# How to Submit a Change Request in eGMS Reach

#### Introduction

This document describes how to submit requests for approval of changes relating to your award through eGMS Reach. They are called "Change Requests" here.

## Submitting a Change Request

Log into eGMS Reach and select an award from the **Awards** dropdown list in the top menu, or in the **Awards** section of the Home page.

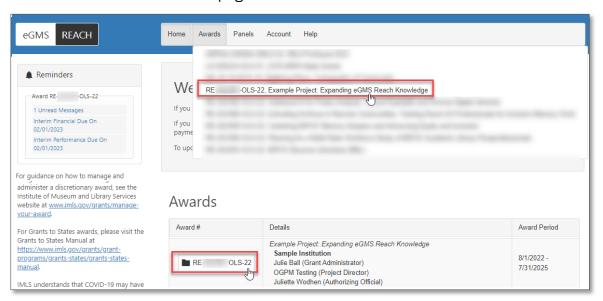

Figure 1: Selecting an award on the eGMS Reach Home page

Select the **Change Requests** tab.

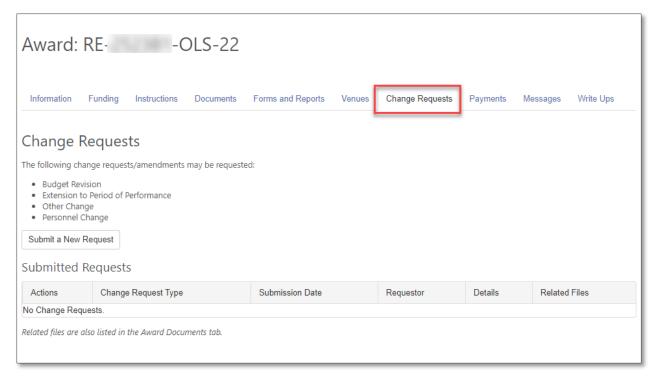

Figure 2: Change Requests tab

You may request approval for the following change requests:

- a. Budget Revision
- b. Extension to Period of Performance
- c. Other Change
- d. Personnel Change

Click **Submit a New Request** to proceed with your request.

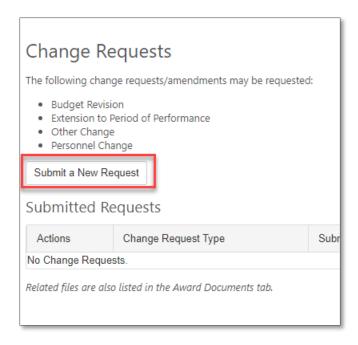

Figure 3: Submit a new change request

Select the type of change for which you are requesting approval. Note that you may only choose one. Enter an explanation for your request and upload any required documents.

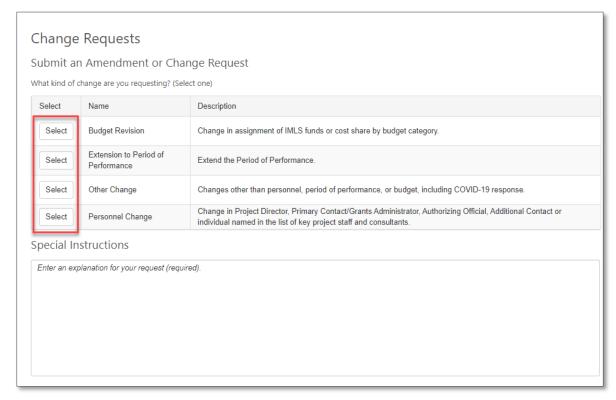

Figure 4: Change request selection page

Some change requests require the submission of additional documentation. Read the Special Instructions and provide the required information. When you have completed all required fields and uploaded your files, click **Submit**.

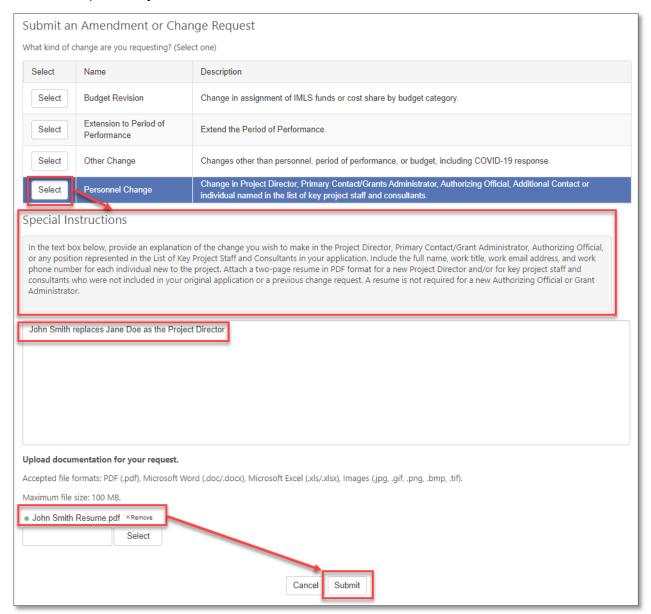

Figure 5: Steps to submit a change request

### File upload tips:

- The file uploader includes color indicators that display whether a file has uploaded successfully.
  - Yellow indicates that the upload is in progress.
  - Green indicates that the upload was successful.
  - Red indicates that the upload failed.

• It is **best practice** to click on the File Name in a submitted request to ensure the file uploaded correctly. If you get an error or cannot see the file contents, resubmit the Change Request or attach the file to a Reach Message.

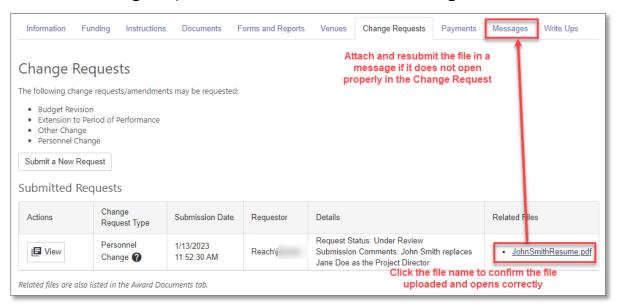

Figure 6: Verify successful file upload

View your submitted requests by clicking the View button under Actions.

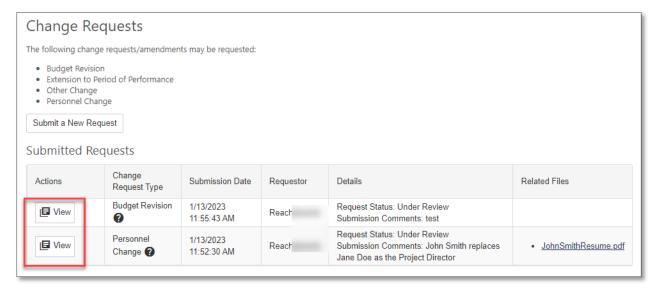

Figure 7: Submitted change requests

## Additional Help

If you have questions that are not answered within this document, please contact the eGMS Help Desk by emailing <a href="mailto:Reach-HelpDesk@imls.gov">Reach-HelpDesk@imls.gov</a>.